# **Zoomgraph**

Eytan Adar, Joshua R. Tyler Information Dynamics Lab, HP Laboratories 1501 Page Mill Road Palo Alto, CA 94304 USA +1 650 857 1501

{eytan,jtyler}@hpl.hp.com

## **ABSTRACT**

As graph models are applied to more widely varying fields, researchers struggle with tools that are at times too general or too specific for their needs. The Zoomgraph system attempts to address this issue by allowing users to define graphs with complex node and edge attributes, and providing a command and scripting language to manipulate and explore these graphs. The tool, which is publicly available, also includes a zoomable visualization system for rendered graphs that allows users to smoothly move between graph views. Zoomgraph is a full featured graph analysis package with the ability to generate simple snapshots as well complex animations of dynamic graphs and to interface to external systems (such as the R statistical system). In this paper we will describe the Zoomgraph system and language and detail its novel features.

# **1. INTRODUCTION**

 $\overline{a}$ 

As the popularity of graph models increase in domains as varied as social sciences, organizational behavior, physics, and biological sciences, the number of visualization options available to researchers has become almost overwhelming. Researchers now must struggle to decide which tool best suited for his or her needs. These tools are at times too general to handle the modeling of specific graph models or at times limited to one domain. Due to the nature of our own research involving biological, social, and computational networks, we saw a need for a general-purpose, interactive tool that is flexible and reconfigurable enough to satisfy the demands of many different applications through one consistent interface.

Through our new language and interface, Zoomgraph allows a user to define, describe, and visualize his or her data and is particularly intuitive to users with little programming experience yet provides advanced features based on a relational database model. Nodes and edges in graphs naturally have varied attributes depending on the application. Zoomgraph users can specify the types of data, attributes and the possible relationships between them. From this input, Zoomgraph creates a database-driven backend, enabling a rich set of possible queries on the data.

Studying arbitrary graphs or networks within the database is made easy by Zoomgraph's simple command language. With statements such as "colornodes red Smith, Rogers" or "edgewidth 1 {dept='finance'}-{country='mexico'}"<sup>1</sup> , users can quickly and simply explore and create informative graphs from their data. For advanced users, Zoomgraph can be driven by a SQL-like relational query language and command line interface. The language is supported both as an embedded interpreter as well as through scripts.

<sup>1</sup> Both examples act on a social network. The first example colors the nodes called "Smith" and "Rogers" red. Since nodes are first class objects we can refer to them by name. The second command sets the width of any edges between individuals in the finance department and individuals in Mexico.

Beyond the command line, Zoomgraph utilizes a zoomable user interface (ZUI). ZUIs are a class of graphical user interfaces that allow a user to "zoom" in and out of a workspace, effectively introducing a third dimension to the more typically two-dimensional navigation of computing environments. Simple features such as centering on a selected node or zooming to focus on both end points of a clicked-on edge greatly enhance navigability.

Our desire to implement a zoomable graph tool stemmed from a need to visualize large networks, such as gene interaction networks or social communication networks in big organizations. By "large", we mean graphs containing at least a few hundred nodes, up to many thousands<sup>2</sup>. We sought to extend these ideas by creating a system that combines them in a smoothly animated real-time environment with dynamic graph content. Zoomgraph's ability to smoothly shift ("morph") from one graph configuration to another enables the quick visualization of dynamic graphs, which can then be saved as images or movies.

In addition to a number of built-in functions, Zoomgraph provides advanced statistical and mathematical network analysis by means of a connection to the R software package. Results of this analysis (e.g. the betweenness centrality measure) can be integrated into the Zoomgraph database, enabling visualizations based on these results (e.g. different colors depending on betweenness values).

#### **1.1 Paper Roadmap**

In Section 2 we will briefly discuss related systems. Sections 3 and 4 will cover the interactive language used in Zoomgraph and some advanced features mentioned above. We conclude with a discussion of ongoing work on the system.

# **2. RELATED WORK**

 $\overline{a}$ 

#### **2.1 Graph Exploration and Manipulation**

In general, graph visualization tends to be a second, separate step from analysis. Analysis packages such as Ucinet [10] are used for partitioning the graph and performing various calculations. The output of these programs is then passed to external programs such as Pajek [3], Netdraw [9], GraphViz [12], or KrackPlot [19] (to name a few). While powerful in rendering and performing layout operations, these packages by necessity tend to serve only the most common required features for graphs (colors, shapes, etc.). Exploring the graph based on more complex node and edge properties requires going back and forth between the analysis and the visualization packages.

Some address this problem by generating a common API for the manipulation of graph objects in memory as well as visually ([21][13][32]). Unfortunately, this approach requires compilation and does not allow the user to interact with the graph dynamically. To support such behavior requires an additional infrastructure that provides access (or storage) of complex attributes of graph objects. Another system, Libsea[18], is a Java library that provides graph storage functions that was designed to handle graph objects with a wider set of attributes. However, it still does not provide visualization functions or a graph specific query language.

The database community and researchers leveraging database standards have also sought to address the storage and querying of graphs. XML-based approaches such as GraphML [6] (and GXL [31], GML [16], etc.) allow for a set mechanism for describing and passing graphs between applications and provides the flexibility for additional attributes. However, such an approach still depends on the visualization program

 $2$  We have successfully loaded Zoomgraph with networks as large as 30,000 nodes (and more is theoretically possible). However, more work needs be done to properly lay out these large graphs.

to render and provide an interface for selection and updating of graph objects. While using an XML standard provides access to evolved database technologies, it also forces reliance on XML standards for selection and update (i.e. the Web Consortium's XPath and XUpdate). These standards are intended for very general applications and are thus unwieldy for the user wishing to manipulate graph objects in a natural way. The GraphDB system [14] was designed from the start to hold and query graph structures though it lacks visualization features and thus depends on external drawing tools.

Systems such as Visone [7] and the commercial NetMiner [24] are powerful tools that utilize a graphical user interface for access to graphs. The Visone approach to object selection is to allow users to pick nodes and edges based on physical features (color, size, shape, etc.) and perform transformations or

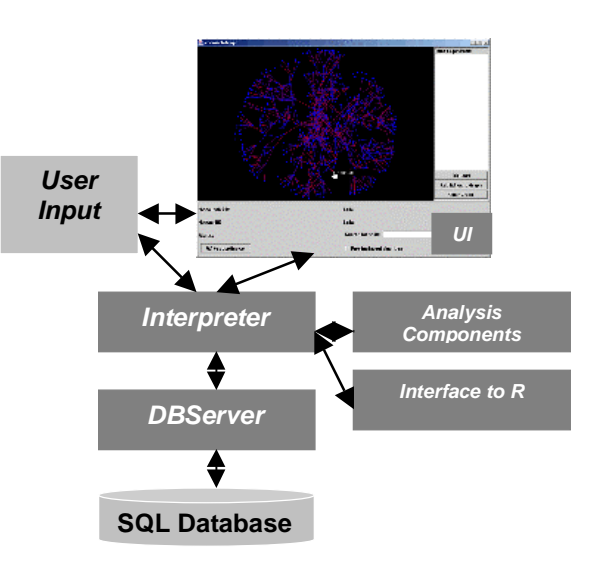

Fig 1: The basic Zoomgraph architecture

analyses based on the value of those features. Such an approach, however, assumes that the data is initially partitioned in a way that the all attributes are directly convertible to a physical representation. The NetMiner system provides slightly more sophistication by allowing additional features to be defined, but limits the queries that may be applied to nodes to a simple Boolean scheme (e.g. node attribute 1 equals 'x' AND node attribute 2 equals 'y').

We believe the system most similar to Zoomgraph is a new plug-in [28] to the GGobi visualization package. By tying into the R system (a public implementation of the S language), the system allows users to control and analyze graphs interactively using the S language. While powerful, this system uses the firstclass objects of the S language (matrices, vectors, etc.) that naturally may be used to represent graphs, but additional steps are often required by the user for simple operations. As we will show, the Zoomgraph approach is to consider nodes and edges as first class objects and transform those into R matrices for analysis if needed.

Zoomgraph is not an all-inclusive package. Frequently the tools mentioned above provide unique features (more advanced layout algorithms, more efficient analysis algorithms, etc.) that Zoomgraph lacks. Where appropriate we have built in facility to exchange data with these applications (currently, Pajek and other simple comma separated formats). However, we believe that the approach we describe below, combining a new language targeted specifically at graph objects and visualizing those structures, extends the current state of the art.

# **2.2 Zoomable Graph Visualization**

A zoomable interface is an attractive approach for presenting large graphs, as it enables a user to see both the high-level structure of the entire graph as well as zoom in and navigate specific subsections in detail. Other approaches for visualizing large networks incorporate "focus+context" techniques, which allow the user to focus on some detail in the graph without losing the broader context. Examples of these techniques include three-dimensional constructions such as a graph projected onto hyperbolic space [17],

fisheye distortions [11], perspective-based information "walls" [20], and "cone trees" [25]. There is also a distinction to be made between the *geometric* zooming of a system like Zoomgraph, Walrus [30], or Tulip [1] and a *semantic* zooming system, in which the information content presented and level of detail changes as the user navigates in and out of a graph (for a survey of these and other styles of graph visualization and navigation, see [15]).

The use of ZUIs in computing dates back as far as Sutherland's Sketchpad [27], by virtue of its use of vector graphics rather than bitmaps. More recently, the Pad system and its descendants have explored the use of zoomable interfaces for shared online workspaces, knowledge representation, and many other sorts of information visualization applications. One such descendant, Piccolo, provides Java libraries and APIs for developing zoomable interface applications, and is the foundation of the zooming features in Zoomgraph (specifically we use a previous version called Jazz [5]). These systems aim to take advantage of our "natural spatial and geographic ways of thinking" [4][23] to help us understand and navigate volumes of information. The general design principle of these systems is that objects are placed in an infinite twodimensional plane and the user is able to navigate and interact freely in these two dimensions, as well as zoom in for more detail or zoom out for a broader view of the space.

## **3. LANGUAGE FOR MANIPULATING AND EXPLORING GRAPHS**

The Zoomgraph system, as illustrated in Figure 1, consists of a number of components. At the bottom layer resides a SQL database which retains node and edge data. Zoomgraph's *DBServer* transforms entries in the database into renderable objects. These are passed through the main interpreter to a visualization/UI component. The embedded interpreter processes the user commands (or scripts) to manipulate the visualization and database as well as transfer information to and from other applications (such as R).

The Zoomgraph interpreter has been optimized to handle the concept of nodes and edges. While it was possible to provide some functionality through existing languages this frequently forces the user to think of graph elements as non-first order objects. For example, a system that represents graphs as matrices requires edges to be addressed as an access to a two dimensional array where the index of desired nodes needs to be looked up. Instead, Zoomgraph provides a more natural interface to these objects. An edge between the node *abc* and *def* is simply '*abc-def*' in the Zoomgraph language. If we would like to access the directed edge between the two nodes (from *abc* to *def*) we can simply say '*abc->def*.'

Below we provide a few details on data representation within Zoomgraph setting the stage for a discussion on how the language is used to manipulate node and edge properties, how scripting works, and finally the built in support for grouping of nodes and edges into subgraphs.

#### **3.1 Data Types and Database Representation**

Zoomgraph objects are of two principal types, nodes and edges. A third type, subgraphs, function to store groups of nodes, edges, and other subgraphs

and will be discussed in Section 3.4.

Data in Zoomgraph is stored within a relational database in two tables, one holding nodes and the other edges. Tables contain a set of columns that have significance to Zoomgraph (color, shape, width, etc.) for visualization purposes as well as any additional information the user supplied about the nodes and edges. Each row (representing either a node or an edge) is uniquely identified by an id field.

```
nodedef> name VARCHAR(3)
N1
N2
edgedef> n1 VARCHAR(3), n2 VARCHAR(3)
N1,N2
```
Fig 2: A simple database definition containing 2 nodes and 1 edge.

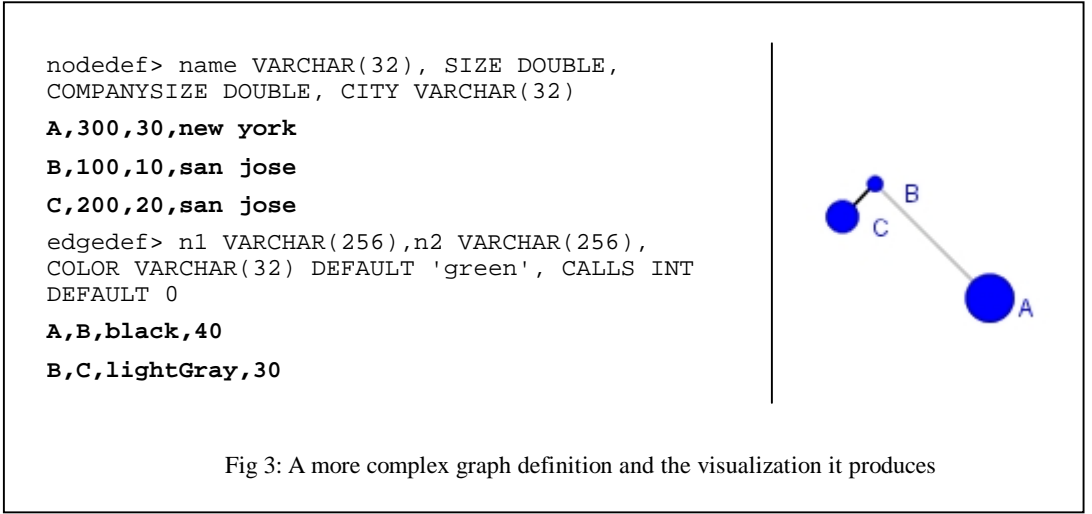

Rows are reconstituted by the DBServer into a Java object with most visual characteristics held in an object field for caching purposes. Zoomgraph takes responsibility for maintaining consistency between the Java object and the underlying database.

When creating a database users may opt to define the defaults or actual values for any of the visual attributes of graph objects as well as any additional columns. At minimum, a node definition must contain a name (can simply be a numerical identifier), and an edge must contain two endpoints corresponding to defined nodes. A very simple graph definition file is illustrated in Figure 2.

This file represents a graph with two nodes, N1 and N2, and an undirected edge between them. The *nodedef* and *edgedef* lines describe the schema for the input graph (represented in basic SQL). This approach was selected because the connection between the file and the database is obvious. In the future we may move to a format such as GraphML as it gains acceptance.

In the current instantiation, Zoomgraph is aware of the following visual properties:

- For all objects the column *vis* (a bit) indicates if the object should be displayed, and *color* (a string) represents the color of the object.
- For nodes, the columns *xloc* and *yloc* (double values) indicate the x and y location of the node, *fixed* (a bit) indicates if the node can be moved, *size* (a double) controls the size of the node, and *shape* (an int) indicates the shape of the object from a set (currently circles and squares).
- Edge properties include the *width* column (a double), and a *directed* column (an integer) indicating the directionality of the edge (i.e. n1à n2, n1  $\beta$  n2, n1  $\beta$  a n2, or an undirected link, n1 – n2). A *weight* column (a double) is also understood by Zoomgraph to indicate the value used for various graph measures (shortest path, weighted betweenness, etc.). It is notable that self loops are supported and are represented by listing the same node as the start and endpoint. Multiple edges between two nodes are also supported.

Beyond these visual columns users may create whatever attributes they need. These may be of string, double, or any valid SQL type. Using these rules we can construct a more complex example (Figure 3) representing a call graph for businesses in various cities. In this example, nodes sizes are declared by the user and each node contains an additional string indicating the city that node (company) resides in and the size of the company. Edges contain a color definition as well as an integer column representing the number of calls between the nodes. The visualization of this example is illustrated in Figure 3.

## **3.2 Manipulating the Graph**

The Zoomgraph language provides a number of functions that take lists of primtive graph objects and acts on them. For example, the command *nodecolor* is followed by a new color and a list of nodes. What is critical to users is the ability to easily reference the variables representing nodes and edges and to quickly generate sets of these. While in certain cases this is achievable in other languages, frequently the variable naming rules or graph representation restrict the flexibility that we would like to expose to users.

In Zoomgraph there are two primary ways to select nodes. The first is to address them by name. In the example in Figure 3 if the user wanted to change the color of nodes *A* and *B* to red, they could simply type 'nodecolor red A,B.' The other mechanism for node selection is through what is essentially a SQL *WHERE* clause. To hide all nodes where the size is more than 10 and with the city 'san jose' (just node C in this example) the user enters "hidenodes size > 10 AND city = 'san jose'." The interpreter is aware of which type of selection is being used and automatically constructs a result set and acts on it. For both nodes and edges '\*' means all objects of that type.

Edges can be accessed in a similar way. Edge names are simply the two end nodes with a dash between them. The order of nodes is not important so the command "edgewidth 1 A-B' is equivalent to 'edgewidth 1 B-A' (both set the width of the edge to 1 pixel). If more than one edge exists between the two nodes, Zoomgraph assumes that all matching edges are the target of the command. To choose a specific edge in this case a user may select an edge by its unique identifier. Although this example is for an undirected graph, Zoomgraph supports directed edges. In this case an edge can be referenced by A->B, A<-B, or A<- >B depending on the graph definition<sup>3</sup>. Finally, edges can be selected by specifying features of the endpoints. For example, to change the color of all edges between companies with 100 employees and companies with 200 employees (only one in the above example, B-C) a user would type 'edgecolor blue  ${companysize = 100} - {companysize = 200}.$ 

Zoomgraph commands exist to control all visual aspects of the graph including background colors, rendering quality, object colors, sizes, widths, etc. What view appears in the zoomable interface is controlled by a camera which can also be manipulated by the language. For example, the command, 'center A,B' will zoom and pan the display to fit nodes A and B in the screen. A full list of commands is available in the Zoomgraph user manual [1] but some examples are illustrated in Figure 4. For more complex commands (beyond simple color manipulation), it is notable that optional parameters are grouped between square brackets '[ ].'

Zoomgraph currently contains a number of simple layout algorithms. A spring based algorithm adapted from the Java libraries, a random layout, circular, Kamada-Kawai, and Fruchterman-Reingold layouts (as implemented by [25]), and a simple hierarchical layout. The layout commands can be applied to specific sets of nodes, and will not act on fixed nodes.

Users wishing to save an image of the graph currently can create jpeg and SVG format files.

#### **3.3 Scripting**

 $\overline{a}$ 

Frequently users may wish to perform the same operation many times or multiple times with minor modification. To support this, Zoomgraph allows users to save commands into a file. To support repeated operation, the Zoomgraph includes a *foreach* statement which will iterate over a set of objects (nodes,

<sup>&</sup>lt;sup>3</sup> If an edge is defined to be bi-directional, say A $\beta$  à B, it can still be accessed by A->B in the Zoomgraph language. Some further work is necessary to find if this makes semantic sense to users.

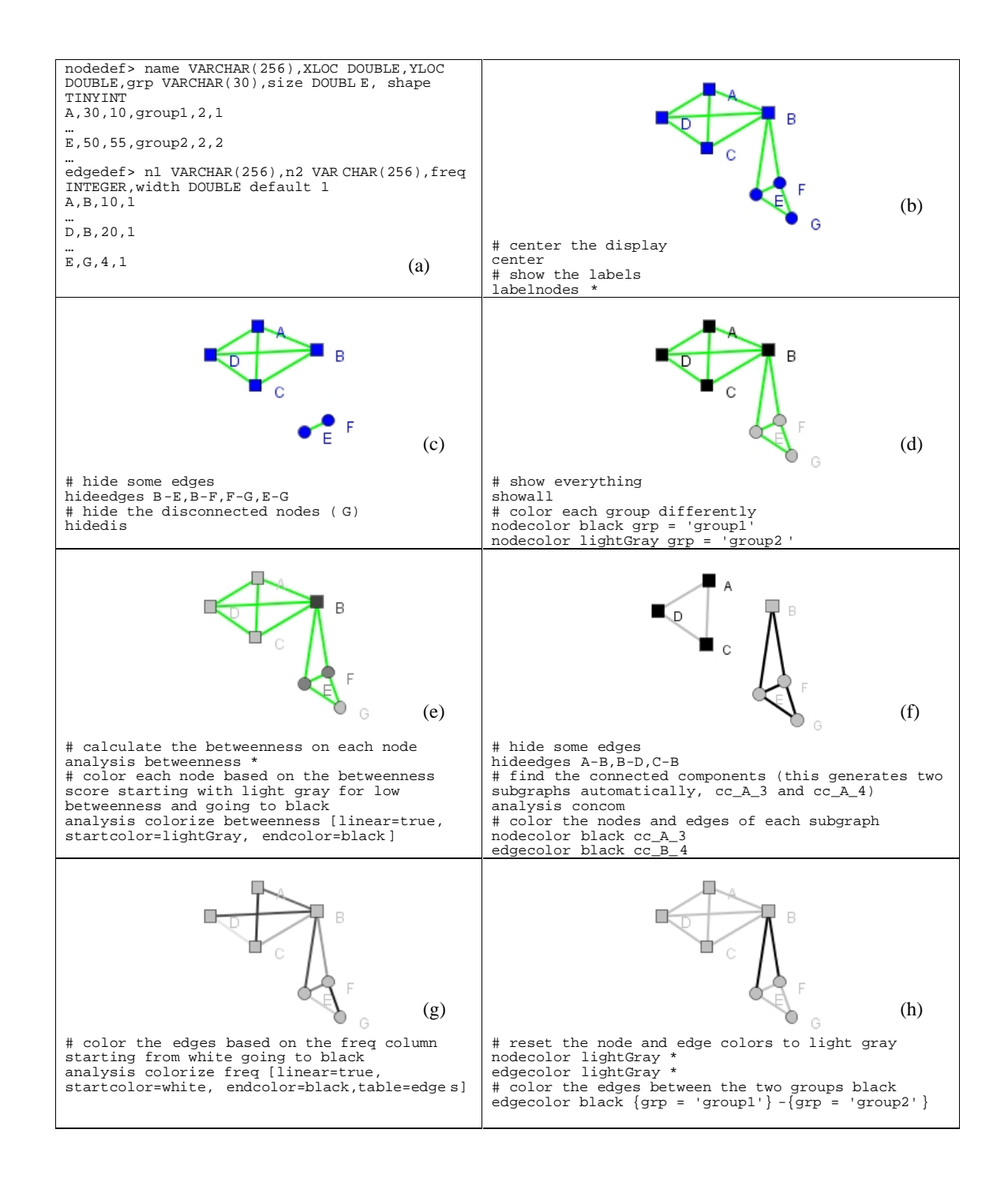

Fig 4a-h: The application of various commands to the graph defined in (a).

edges, or subgraphs) and perform a specific task. One simple application is to create an image file that highlights specific nodes in a set.

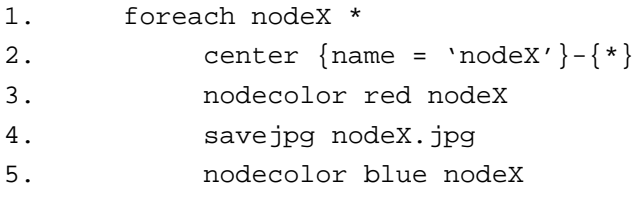

In this example, line 1 tells Zoomgraph over which nodes to iterate (all). For each node in the set the variable nodeX will be replaced by a specific node name. Line 2 causes the display to center on all edges to and from nodeX. The color of nodeX is changed to red (line 3) and a jpeg image is saved of that view (line 4). Finally, the color of the node is returned to the original blue (line 5). For each loops may be nested to support more complex behaviors.

Users may also utilize the 'pause' keyword followed by a number of milliseconds. This allows one to automate visual analysis of a graph without worrying about the animation running too fast.

#### **3.4 Subgraphs**

One final important structure supported by the Zoomgraph language is the subgraph. Subgraphs are hierarchically structured objects that encapsulate nodes, edges, and other subgraphs. The contained objects can be arbitrarily selected from the graphs (they do not need to be connected, continuous, etc.).

Figure 5 demonstrates a possible subgraph structure. The subgraph *sgA* contains two nodes and an edge, as well as pointers to two other subgraphs *sgB* and *sgC*. Creation of such a subgraph is simple in the language of Zoomgraph. The initial creation is accomplished through the command 'sg create sgA.' Adding nodes and edges is through the same selection criteria previously described ('sg addnodes sgA A,B' and 'sg addedges sgA A-B'). Adding subgraphs is equally simple ('addsg').

Subgraphs reside in memory and are accessible through the name by which they were initially created. It is possible to delete and copy these subgraphs and any component in them.

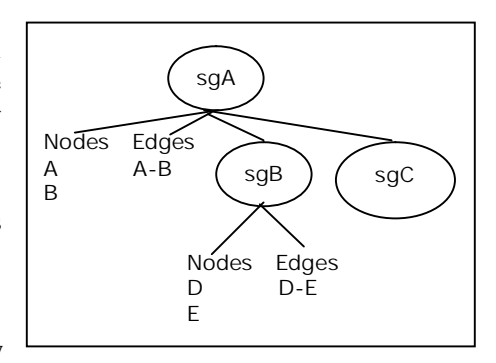

Fig 5: A simple subgraph structure. The three subgraphs, sgA, sgB, and sgC, hold pointers to each other as well as nodes and edges.

Programmatically, iterators allow us to access all nodes (A,B,D, and E in Figure 5) and edges (A-B and D-E). Zoomgraphs commands are aware of when they are applied to subgraphs and will extract the appropriate sub-object. For example, 'colornodes red sgA' will color nodes A,B,D, and E red. Similar rules apply to edges and nested subgraphs can be accessed by adding a '.\*' to the name of the higher level subgraph (sgA.\* is the set sgB and sgC). Zoomgraph will also generate a visual convex hull around the nodes of a subgraph.

It is notable that while users can manually create subgraphs, various analysis commands will also generate groupings automatically. For example, finding connected components through the 'analysis concom' will create a subgraph holding each connected component of the graph (see Figure 4f). The Zoomgraph manual [1] details the subgraph commands in more detail.

# **4. EXTENDED FEATURES**

#### **4.1 Graph States and Dynamic Layouts**

One advantageous property of utilizing a database backend in the Zoomgraph system is that it allows us to quickly switch betweem different graph properties. For example, in the study of communication patterns in an organization it is valuable to be able to maintain data for different weeks in order to track changes in communication patterns. Zoomgraph supports the saving and uploading of new tables to represent different states and enables the smooth transition between them.

Through the command line users may save out the current graph state into a new table by typing 'savestate state\_name' (where state\_name can be any string). A state is restored by the command 'loadstate state name' which causes the graph to shift back to the previously stored configuration (colors, locations, etc.). While powerful, this is not always consistent with the mental map model [22] as nodes can shift dramatically between states. To handle this we have created the command *morph* which accepts a series of state names and transitions between them over a configurable amount of time. Node and edge colors and locations smoothly transition during this animation.

The user has a wide variety of "cinematographic" controls over the animations. Movies (in QuickTime format) can be generated with control over the frames-per-second, the speed of the animation, node highlighting, camera control, and how edges and nodes appear and disappear. We have found the last to be critical for generating animations that are not too confusing. For example, certain layouts force disconnected nodes to the periphery of the screen. As they are pulled back when they are connected long edges fill the display making tracking nodes difficult. By offsetting the appearance (disappearance can be similarly managed) of edges in the animation cycle edges no longer fill the screen but appear only as the node reaches its final destination. Camera control further helps as the display can follow specific nodes as they move or keep certain nodes or regions centered.

We have not currently addressed the issue of dynamic layouts in a unique way. There are many powerful mechanisms for handling dynamic graphs [8] that may be appropriate by require further study. We have opted to provide the simplest solution initially. A user may apply the layout algorithms previously mentioned to a graph utilizing the current node positions as a starting point (rather than random). By using an iterative layout algorithm such as the simple spring routine, the user may specify the amount of change possible in the graph. Users may also fix certain nodes to anchor them.

Sample animations are available on the Zoomgraph page at http://www.hpl.hp.com/shl/projects/graphs/movies.html.

#### **4.2 Graph Analysis and R**

As much as possible we have avoided re-implementing well known graph analysis algorithms. While Zoomgraph does calculate certain basic statistics of the graph (clustering coefficient, density, etc), we have opted to use the R system for various tasks. The RServe system [29] provides a Java based client library that communicates with a running R system over TCP/IP. The system provides a great deal of flexibility in the data that can be transmitted and received. Zoomgraph will convert a graph into an R matrix and transmit the matrix to the R server. At present we use a number of hard-coded commands that perform specific functions on the matrix and return the results. These are primarily centrality metrics (betweenness, information centraility, closeness, etc.) which are available in R's Social Network Analysis (SNA) library. The results of these functions are folded back into the Zoomgraph table as new columns. Figure 4e demonstrates the simple way in which such a result is used.

While certain commands are hard-coded in Zoomgraph, we also provide users with the ability to pass commands through to R and interact with the system as if it were local. Users may simply type R commands and see the response directly inside the Zoomgraph interpreter. In the future we hope to further integrate R and Zoomgraph to utilize functions such as clustering.

# **5. CONCULSIONS AND FUTURE WORK**

While graph models are rapidly evolving to address many different domains and applications, frequently the tools available to researchers have failed to evolve as quickly. These tools can be too broad, failing to take advantage of attributes of specific graph types, or alternatively too narrow, making their application to new domains difficult. Both approaches limit the ability of a researcher to perform exploratory data analysis and visualization on graphs in a straightforward manner, as researchers are unable to model their data fully.

Zoomgraph addresses this issue by allowing users to specify and manipulate the properties of graphs in a natural and general way. For example, a user in the social network domain who is studying corporate networks can construct a graph where nodes have attributes such as department and locations, and edges with properties such as frequency of communication over e-mail, face-to-face, etc. Through Zoomgraph's interactive language as well as a "zoomable" user interface the researcher may manipulate and explore the visual representation of the graph based on these properties. They can, for example, display only edges between two specific departments where communication frequency exceeds a certain threshold. In a totally different context, a biologist studying the discovery of protein-protein interactions in yeast can specify function categories on the nodes, and annotating edges with the type of experiment used to validate the interaction.

The Zoomgraph system, implemented in portable Java, attempts to provide a set of functions that are useful to applications requiring interactive (or scripted) manipulation of graphs. In addition to its flexibility, Zoomgraph ensures usability by abstracting many details of graph layout and building on conventional languages, particularly SQL. Beyond the novel zoomable interface which allows users to easily traverse complex graphs, Zoomgraph includes a number of standard graph drawing algorithms as well as hierarchical and dynamic algorithms that take advantage of the database backend of the system. Beyond visualization, Zoomgraph provides analytical tools for generating graph and node statistics as well as a mechanism for interactively utilizing the R statistical package.

Zoomgraph is continually evolving as it supports a number of our own internal graph based projects. We have released Zoomgraph to the public and hope to continue making new versions available. There are many features that one could envision for Zoomgraph. For example, it would be powerful to support the ability to select complex paths from graph. Instead of simply finding edges between two connected nodes, one may wish to list a chain of nodes with specific properties that should be connected. Other potential additions include the ability to specify template objects and apply those to groups, the use of clustering algorithms to generate groups based on different properties, and the ability to simulate dynamic information (message passing) on graphs. As we observe the users of Zoomgraph and our own usage we also hope to further refine the Zoomgraph language.

Building, managing, and visualizing large graphs and networks is a challenging and important problem, which is evidenced by the proliferation of tools intended to address it. Even as it currently stands, Zoomgraph, as a data-driven, zoomable, and statistical analysis-enabled software package, allows users to explore many different applications and datasets with a minimal amount of transitional effort.

# **6. AVAILABILITY**

Zoomgraph (both binaries and sources) is available from our website at http://www.hpl.hp.com/shl/projects/graphs/

# **7. ACKNOWLEDGEMENTS**

The authors would like to thank Bernardo Huberman, who has kindly allowed us to work on this project, Lada Adamic, one of our first users, and the many implementers of the free software which we were able to use in this system. These include the creators and developers of HSQLDB, RePast, Jazz, as well as Simon Urbanek who kindly worked with us to get Rserve running.

#### **REFERENCES**

[1] Adar, E., and J.R. Tyler, "Zoomgraph version 0.2 manual," http://www.hpl.hp.com/shl/projects/graphs/doc/zg-manual.htm

[2] Auber, D., "Tulip", Proceedings of GD'01, Springer-Verlag, Lecture Notes in Computer Science, vol. 2265, 2000.

[3] Batagelj, V., and A. Mrvar, "Pajek – Program for Large Analysis," *Connections*, 21:47-47, 1998.

[4] Bederson, B.B., and J.D. Hollan, "Pad++: A Zooming Graphical Interface for Exploring Alternate Interface Physics," UIST '94, Marina del Ray, CA, Nov. 2-4, 1994.

[5] Bederson, B.B., J. Meyer, and L. Good, "Jazz: An Extensible Zoomable User Interface Graphics Toolkit in Java," UIST 2000, San Diego, CA, 2000.

[6] Brandes, U., M. Eiglsperger, I. Herman, M. Himsolt, and Marshall M.S., "GraphML Progress Report," Proceedings of GD'01, Springer-Verlag, Lecture Notes in Computer Science, vol. 2265, 2001.

[7] Brandes, U., and D. Wagner, "visone – Analysis and Visualization of Social Networks," *Mathematics & Visualization*, M. Junger and P. Mutzel (eds.), Springer-Verlag, to appear. Perlin, K and D. Fox, "Pad - An Alternative Approach to the Computer Interface," ACM SIGGRAPH '93, New York, NY, 1993.

[8] Branke, J., "Dynamic Graph Drawing," Graph Drawing – Models and Algorithms, M Kaufmann and D. Wager (eds.), Springer, 2002, pp. 228-246.

[9] Borgatti, S., "NetDraw 1," Analytic Technologies, http://www.analytictech.com/downloadnd.htm

[10] Borgatti, S., M.G.Everett, and L.C. Freeman, UCINET, Analytic Technologies, http://www.analytictech.com

[11] Furnas, G., "Generalized fisheye views," In Proceedings of the ACM Conference on Human Factors in Computer Systems, Boston, MA, April 1986.

[12] Gansner, E.R., and S.C. North, "An open visualization system and its applications to software engineering," *Software – Practice and Experience*, 30(11):1203-1233, 2000.

[13] Graph Foundation Classes for Java, IBM, 1999, http://www.alphaworks.ibm.com/tech/gfc

[14] Güting, R.H. "GraphDB: Modeling and Querying Graphs in Databases," VLDB '94, Santiago De Chile, Chile, Sep. 12-15, 1994.

[15] Herman, I., G. Melancon, and M. S. Marshall, "Graph Visualization and Navigation in Information Visualization: A Survey," IEEE Transactions on Visualization and Computer Graphics, 6(1):24-43, 2000.

[16] Himsolt, M., "GML: A Portable Graph File Format," http://www.infosun.fmi.unipassau.de/Graphlet/GML/gml-tr.html

[17] Lamping, J., and R. Rao, "The Hyperbolic Browser: A Focus+context Technique for Visualizing Large Hierarchies", *Journal of Visual Languages and Computing*, 7(1): 33-55, 1996.

[18] The LibSea Graph File Format and Java Graph Library, CAIDA, 2003, http://www.caida.org/tools/visualization/libsea/

[19] Krackhardt, D., J. Blythe, and C. McGrath, "KrackPlot 3.0 User's Manual" Analytic Techologies, 1995

[20] Mackinlay, J.D., G. G. Robertson, and S. K. Card, "The perspective wall: Detail and context smoothly integrated" CHI '91, New Orleans, LA, 1991.

[21] Marshall, M.S., I. Herman, and G. Malancon, "An object-oriented design for graph visualization," 2000, CWI Technical Report, INS-R0001.

[22] Misue, K., P. Eades, W. Lai, and K. Sugiyama, "Layout Adjustment and the Mental Map," *Journal of Visual Languages and Computing*, 6(2):183-210, 1995.

[23] Morse, A., "Some principles for the effective display of data," International Conference on Computer Graphics and Interactive Techniques, Chicago, IL, 1979.

[24] NetMiner, Cyram Co. Ltd., 2003, http://www.netminer.com

[25] RePast, 2003, http://repast.sourceforge.net

[26] Robertson, G.G., J.D. Mackinlay, and S.K. Card, "Cone Trees: animated 3D visualizations of hierarchical information," CHI '91, New Orleans, LA, 1991.

[27] Sutherland, I., "Sketchpad: A man-machine graphical communication system," IFIPS Proceedings of the Spring Joint Computer Conference, Detroit, Michigan, January 1963.

[28] Swayne, D.F., B. Andreas, and D.T. Lang, "Exploratory Visual Analysis of Graphs in GGobi," Workshop on Distributed Statistical Computing (DSC 2003), Vienna, Austria, March 20-22, 2003.

[29] Urbanek, S., "Rserve – A Fast Way to Provide R Functionality to Applications," Workshop on Distributed Statistical Computing (DSC 2003), Vienna, Austria, March 20-22, 2003.

[30] The Walrus Graph Visualization Tool, CAIDA, 2003, http://www.caida.org/tools/visualization/walrus/

[31] Winter, A., B. Kullbach, and V. Riediger, "An Overview of the GXL Graph Exchange Language," *Software Visualization*, S. Diehl (ed.), Springer-Verlag, 2001.

[32] yWorks, 2003, http://www.yworks.de/